## **Guía para inscribirse a** *Schoology* **para padres de familia**

Padres de familia: *Schoology* is un sistema de aprendizaje innovador que ayuda los maestros a compartir el contenido académico con los estudiantes y los padres. *Schoology* crea una conexión entre estudiantes y maestros en un ambiente académico seguro al mismo tiempo que les permite a los padres formar parte de este **equipo.** Este año, los maestros de grados 5-12 lo usarán para poder informar a los padres y estudiantes sobre lo que está pasando en las clases.

*\*Schoology* es algo prácticamente nuevo para nuestros maestros. Cada maestro lo usará de una manera diferente y por lo tanto lo que usted verá en la clase de cada maestro será diferente, de la misma manera en que cada salón de clases es diferente. *Schoology* ofrece un libro de calificaciones, el cual los maestros tienen la opción de usar, pero *Infinite Campus* sigue siendo el libro de calificaciones oficial del distrito escolar.

Por este medio, usted sabrá cuando sus estudiantes tengan un examen, o un proyecto que entregar. Es posible que los maestros publiquen las tareas que les dan a los estudiantes. Para poder usarlo, necesita crear una cuenta y usar un Código de Acceso para Padres para cada estudiante.

## **Cómo crear una cuenta nueva para padres**

**Si no tiene una cuenta de** *Schoology,* **vaya a www.schoology.com y haga click en** *Sign Up* **en el menú de arriba (o vaya a [www.schoology.com/register\)](http://www.schoology.com/register).**

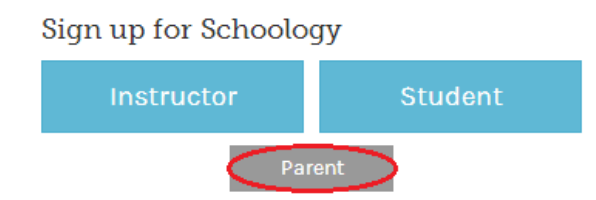

**1. Haga click en** *Parent.*

**2. Ponga su Código de acceso. Este código se lo puede dar cualquier maestro** 

**que use** *Schoology,* **el código de su estudiante es \_\_\_\_\_\_\_\_\_\_\_\_\_\_\_\_\_\_\_\_\_\_\_.** 

- **3. Llene el formulario con su información.**
- **4. Haga click en** *Register* **para terminar.**

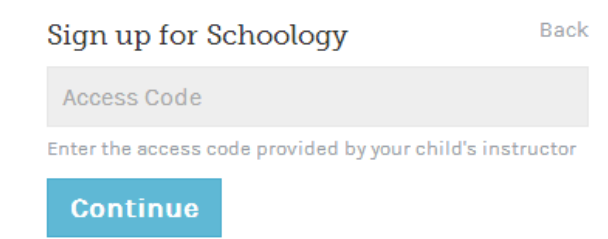

Cuando use el Código de Acceso para Padres para crear una cuenta, tendrá acceso automáticamente a la información de su estudiante. Para agregar sus otros estudiantes a su cuenta, haga click en *Add Child.* Entre a su cuenta para padres.

- 1. Vaya a www.schoology.com
- 2. Haga click en *Login* en la parte superior derecha.
- 3. Ponga su correo electrónico, o nombre de usuario y contraseña.
- 4. Seleccione su escuela.
- 5. Haga click en *Login.*

**Nota**: Los usuarios que no tengan un correo electrónico para usar su cuenta, no podrán restaurar su contraseña usando el vínculo *Forgot Your Password*.

Los padres deben tener una cuenta en cada una de las escuelas de sus niños. Por ejemplo, si un padre tiene un estudiante en la *High School,* y uno en la *Middle School*, el padre debe tener cuentas en las dos escuelas y usar la función de unión de páginas *(linking)* para cambiar entre cuentas. Esta función le permite a cada escuela administrar las cuentas para padres para comunicarse con usted sin percances.

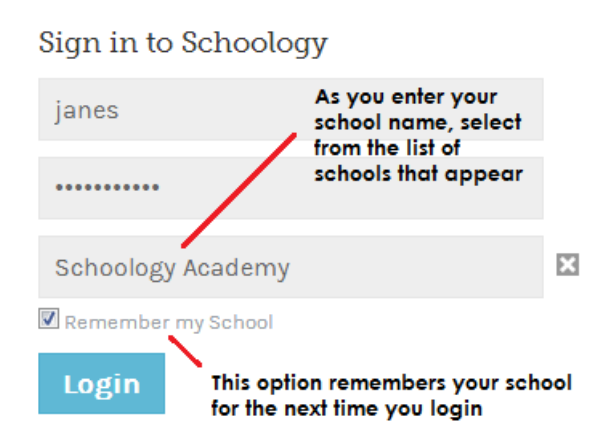

## **La información de su cuenta de** *Schoology* **vs. la de su niños**

Cuando usted entre a *Schoology,* empezará en la página de inicio. Esta página muestra actualizaciones de actividad reciente y los próximos eventos escolares. Esta área solo muestra información sobre su cuenta y no muestra ningún contenido sobre sus niños.

Para ver un resumen de la actividad de su niño en *Schoology* y cosas asociadas con su escuela, cursos y grupos, puede cambiar entre su cuenta y las de sus niños.

- 1. Haga click en la flecha que apunta hacia abajo en la parte superior derecha de su cuenta de *Schoology*.
- 2. Debajo de su nombre, usted verá el nombre del niño que tiene esa cuenta. Si tiene cuentas adjuntas (de más niños), los verá en ese menú también.

3. Para ver la actividad de un niño en particular, haga click en el nombre del niño en ese menú.

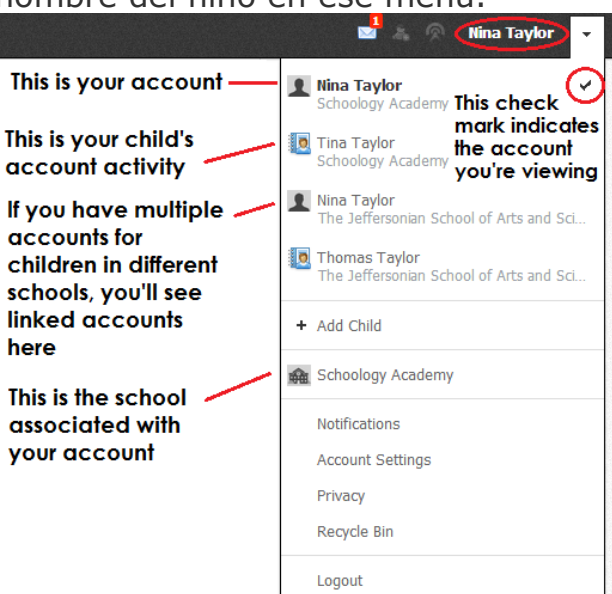

Para más información o ayuda, vaya a la página de ayuda para padres de *Schoology.* 

<https://support.schoology.com/hc/en-us/sections/200216553-Parents>